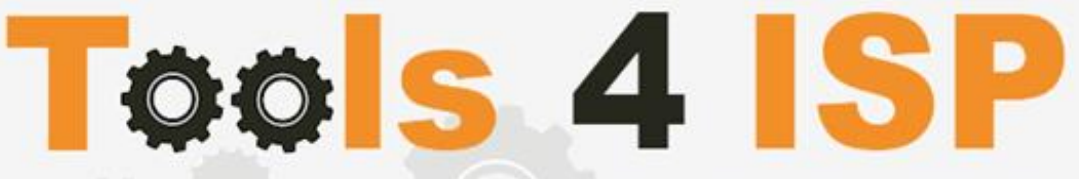

**Simple solutions for complex connections** 

# **WHMCS DNS.be Module**

- Installation and User guide

# **M CONTACT**

Tools 4 ISP Gyroscoopweg 134-140 1042 AZ Amsterdam The Netherlands

E-mail: info@tools4isp.com KVK: 34255993 BTW: NL8169.75.851.B01

# $\equiv$  BANK

Giro: 4871672 IBAN: NL15 INGB 0004871672 **BIC: INGBNL2A** 

#### **Table of contents**

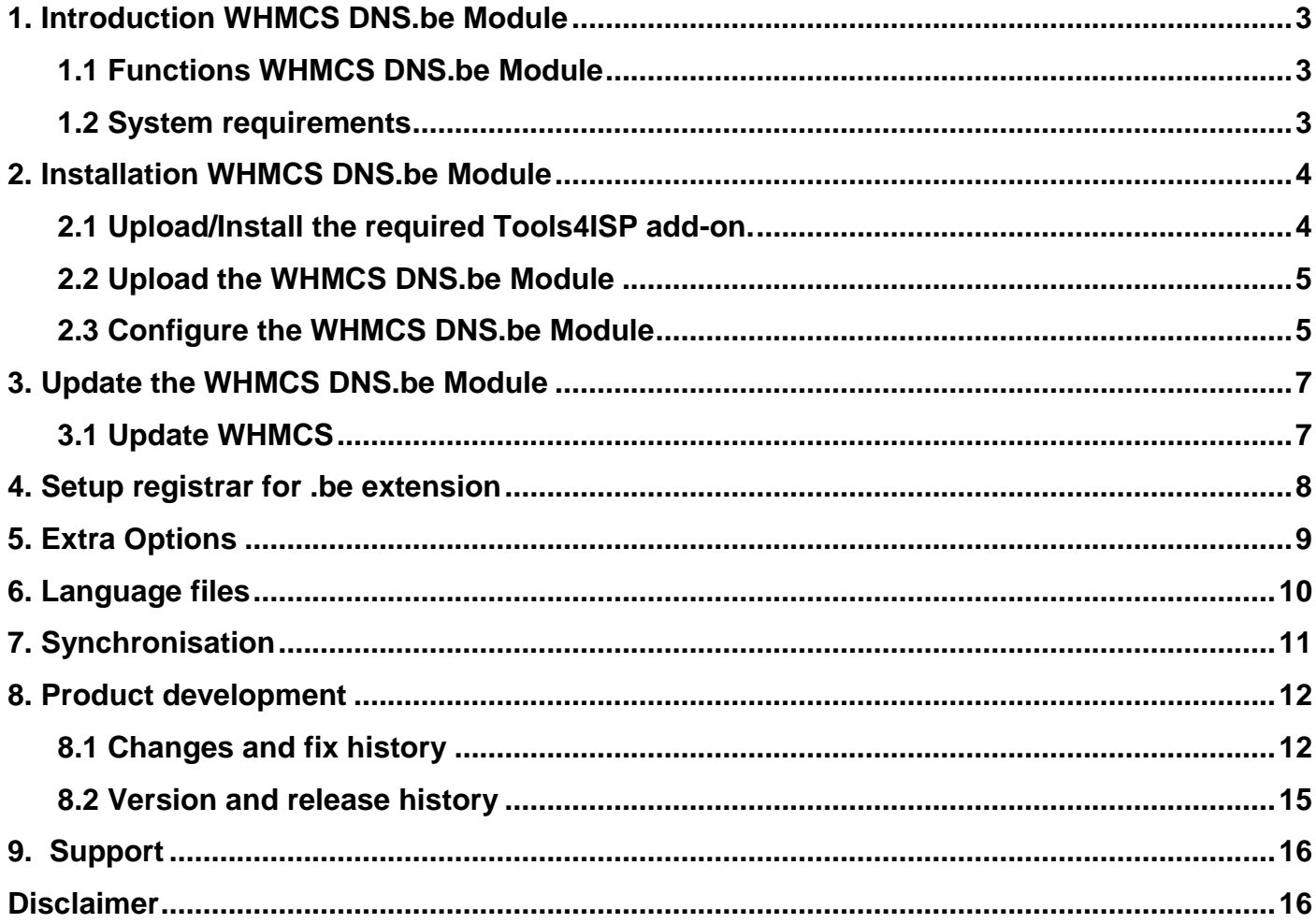

### <span id="page-2-0"></span>**1. Introduction WHMCS DNS.be Module**

First of all, thank you for purchasing our WHMS DNS.be Module. With this module you can manage your .be domainnames trough your WHMCS admin panel. After installed this module you'll be able to control directly the following options from your WHMS regarding the .be domainnames registered at the Belgian DNS.be registrar.

#### <span id="page-2-1"></span>**1.1 Functions WHMCS DNS.be Module**

- Register domain
- Domain Transfer
- Domain cancel
- Domain renewal
- Provide EPP Code
- Managing DNSsec settings
- Managing DNS Settings (coupling with PowerDNS)
- Changing Name Servers
- Change contact information (holder / tech / admin)
- Automatically process incoming transfers

Before you start following this user guide, check if the DNS.be Module version number of this user guide, matches with your DNS.be module version number. (version number user guide: see bottom frontpage, version DNS.be Module: see setup -> products/services -> domain registrars).

#### <span id="page-2-2"></span>**1.2 System requirements**

System requirements:

- $\bullet$  PHP 5.4+
- PHP mcrypt
- $\bullet$  MySQL  $(5+)$
- Ioncube loader (current version)
- WHMCS installation (> version 6.0 up to and including version 7.1.2)
- Tools4ISP module (version 2.0 or higher)

This module is fully tested with WHMCS v7.1.2 and PHP v7.0.14-2 (from Debian, with Zend OPcache). The modules might work with other versions, however we can't really support it in dept and we can't quarantee it.

### <span id="page-3-0"></span>**2. Installation WHMCS DNS.be Module**

Before you start the installation , you must first collect the following required information:

- DNS.be User name
- DNS be Password
- DNS.be Hostname: (epp.registry.be)
- DNS.be Portnumber (33128)
- DNS.be handles (contact handles)
- Tools 4 ISP RRPproxy License key

If used DNS (like powerDNS) You'll need also the following information:

- MySQL DNS user name
- MySQL DNS Password
- MySQL DNS Host name
- MySQL DNS Database name

If used DNSsec support, add the required DNS rows to your PowerDNS database by running the following MySQL file (use the config from your database):

https://github.com/tools4isp/dnsshop/blob/master/powerdns.sql

After you've added the rows run the following scripts (and use the config from your database):

https://github.com/tools4isp/dnsshop/blob/master/cron/pdnssec-pushdnssec.php https://github.com/tools4isp/dnsshop/blob/master/cron/pdnssec-rectify.php

Before you install the WHMCS DNS.be Module (or any other module developed by Tools4ISP), you'll need to install the Tools4ISP module, this module handles the configuration of our software. The Tools4ISP module is attached by your WHMCS DNS.be Module purchase.

#### <span id="page-3-1"></span>**2.1 Upload/Install the required Tools4ISP add-on.**

The Tools4ISP is a separated module that is required to run the DNS.be module. It contain several configuration settings and handles your license. Without the Tools4ISP module the DNS.be module will not work. You can download the Tools4ISP module free at your Tools4ISP client area.

Upload the extracted files in your WHMCS installation in: <WHMCS root>/modules/addons/tools4isp/

For installing and step-by-step instructions, see the separate manual for Tools4ISP.

#### <span id="page-4-0"></span>**2.2 Upload the WHMCS DNS.be Module**

Extract the WHMCS DNS.be Module you can download from your my.tools4isp.com area.

Upload the extracted files in your WHMCS installation in: <WHMCS root>/modules/registrars/dnsbe/

If files exists, choose overwrite files.

**By updating the DNS.be Module, always read carefully the release notes.**

#### <span id="page-4-1"></span>**2.3 Configure the WHMCS DNS.be Module**

To enable the registrar module, login to your admin area and go to : "Setup" > "Products/Services" > "Domain registrars".

Here you'll see a list of registrars. Find the **DNS.be** registrar and click on the button "Activate".

Now Configure the Tools4ISP module, click on the tab "**Addons"** and select "**Tools4ISP**" (if you can't see Tools4ISP, you'll need to refresh the page).

Select the module you want to configure at the left: **DNS.be** and fill in all the fields with the collected information from section 2. The other items listed under configuration will depend on the modules that are taken from tools4ISP.

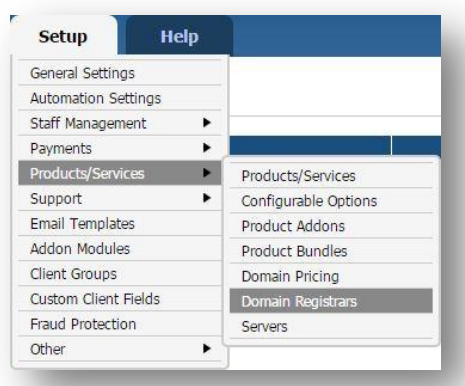

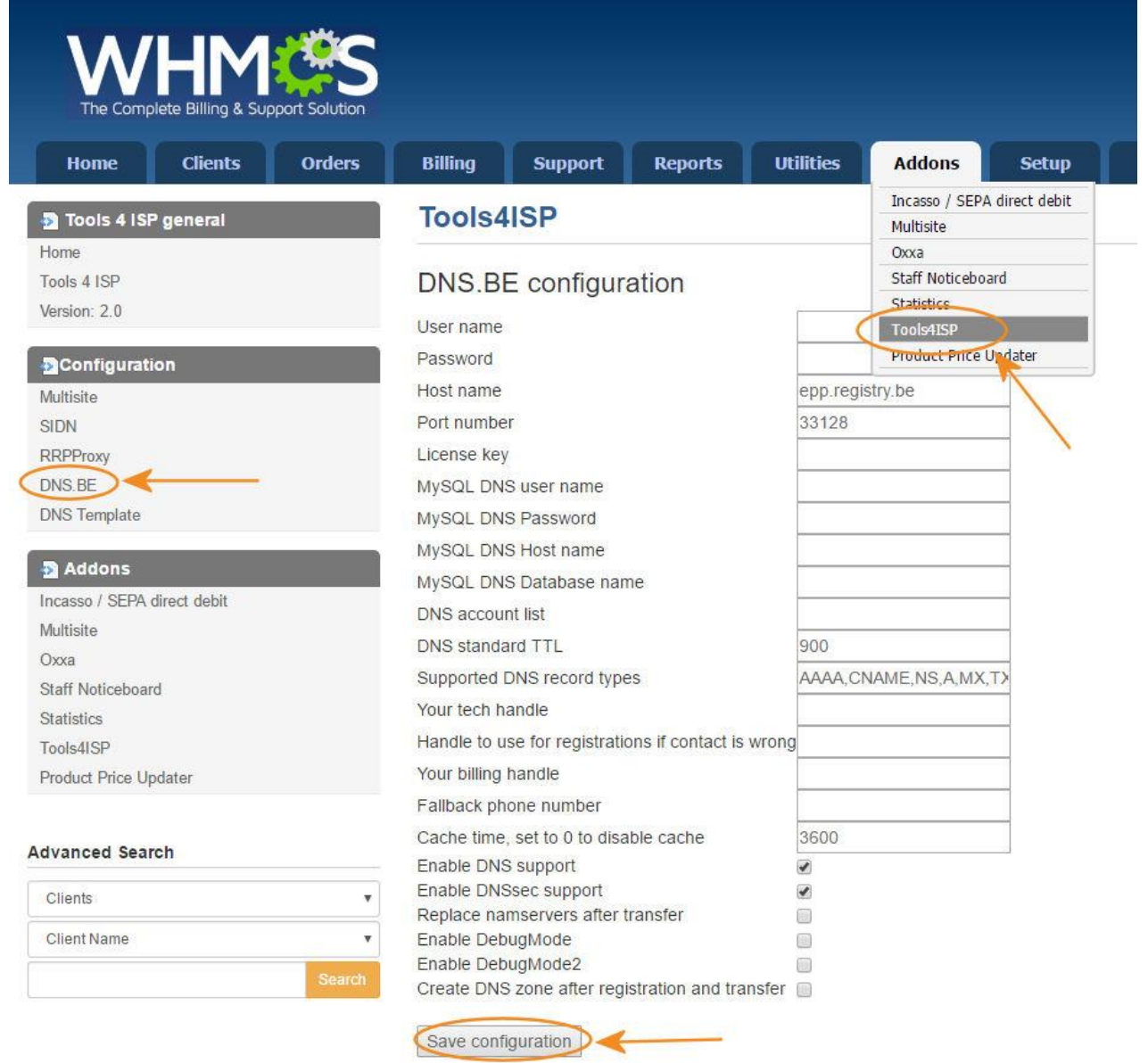

Configure your account details you've got from **DNS.be** in the matching fields.

Configure all other fields on this page where necessary, behind the fields you see the description. Below additional information for some fields:

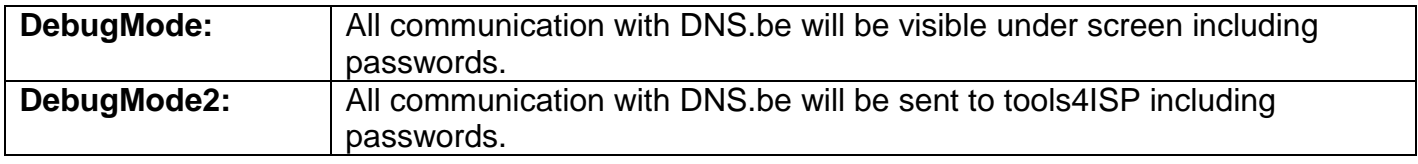

After filling out the required fields , click on "**Save configuration"**

### <span id="page-6-0"></span>**3. Update the WHMCS DNS.be Module**

**The current configuration will be lost by updateting from version prior to 1.15** 

When updating the WHMCS DNS.be module (or WHMS), always read carefully the release notes. By updating WHMCS DNS.be, only the updated files will be overwritten (your current settings will not be overwritten).

When you updating WHMCS, always first update WHMCS, then update the WHMCS DNS.be Module.

#### <span id="page-6-1"></span>**3.1 Update WHMCS**

When you updating WHMCS, always first update WHMCS, then update the WHMCS DNSbe Module.

# <span id="page-7-0"></span>**4. Setup registrar for .be extension**

For coupling the .be extension to DNS.be you'll have to set up the section "Domain Pricing". Switch by the .be extension the dropdown to "DNS.be" under Auto Registration as below:

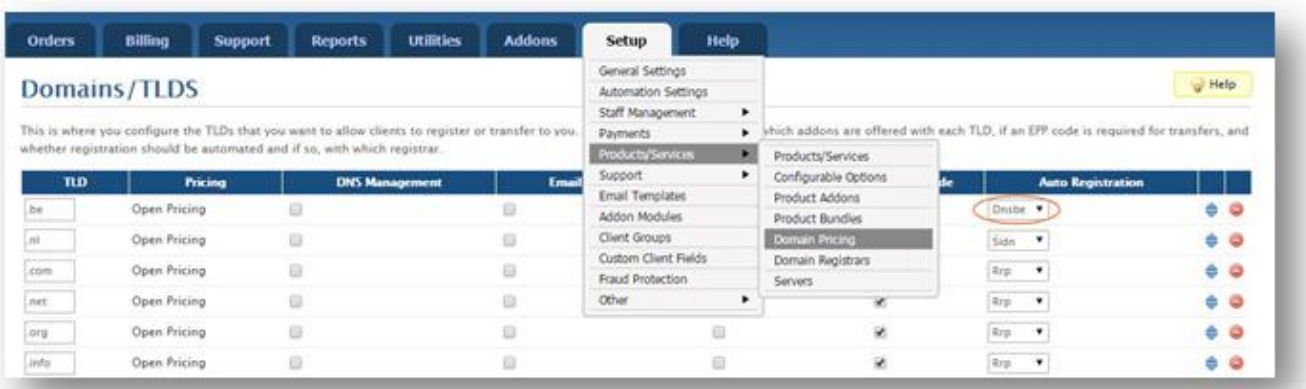

## <span id="page-8-0"></span>**5. Extra Options**

Once you installed the WHMCS DNS.be module, and you'll open the details of any .be domainname you'll see an extra block with additional options:

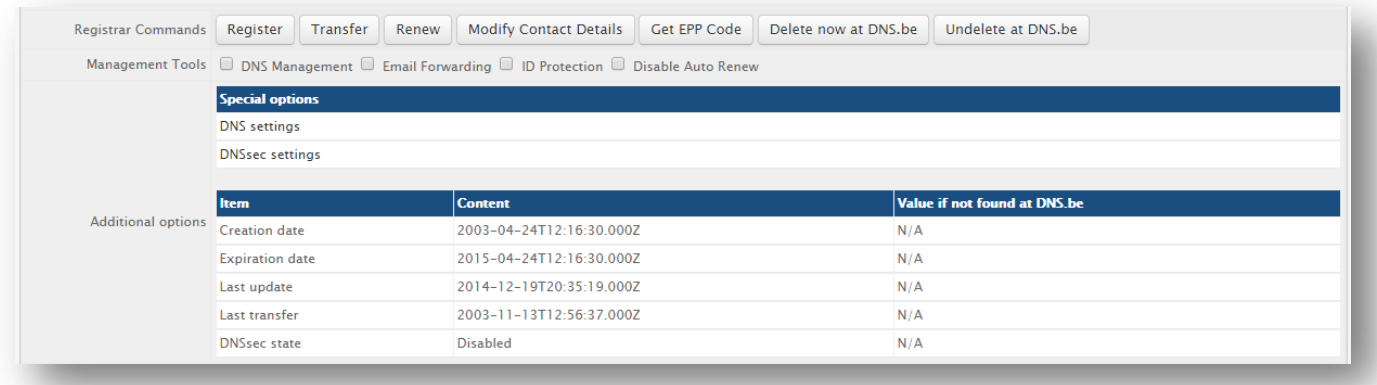

The buttons and information of the **Register Commands** speak for themselves and don't need any explanation.

#### **Special Options**

If you've set coupled PowerDNS, you can manage the DNS for this domainname directly here. If you've set/enabled the **DNSsec** settings for you can manage the DNSsec directly here.

## <span id="page-9-0"></span>**6. Language files**

Add the language override files (located in lang/overrides) in <WHMCS root>/lang/overrides/. If there is already a file you might want to combine them.

Move all other files to modules/registrar/dnsbe/

## <span id="page-10-0"></span>**7. Synchronisation**

Create a cronjob that runs regularly (for example daily), and which has 1 or more of the supported options. The cron to run can be found in the following file:

WHMCS\_ROOT/modules/registrars/dnsbe/dnsbe\_sync.php

The current options are:

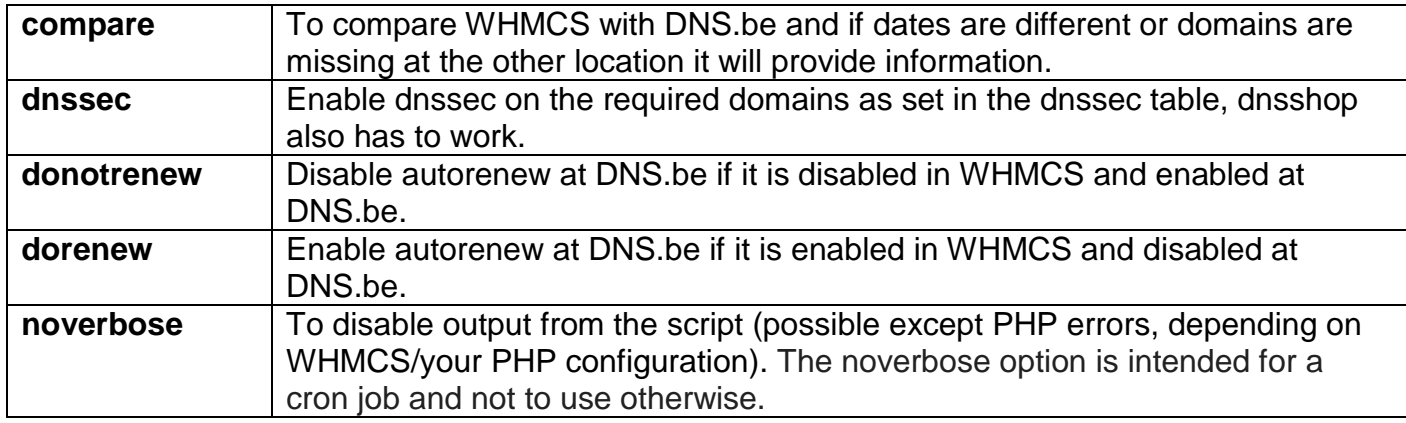

Example of a cronjob:

cronjob: 30 2 \* \* \* /usr/bin/php /var/www/modules/registrars/dnsbe/dnsbe\_sync.php dnssec donotrenew dorenew noverbose

## <span id="page-11-0"></span>**8. Product development**

Our goal is to deliver the best possible product. So help us to improve this product. Did you find a bug, or you've a feature request or other comment regarding this product, please feel free to contact us and let us know at info@tools4isp.com

#### <span id="page-11-1"></span>**8.1 Changes and fix history**

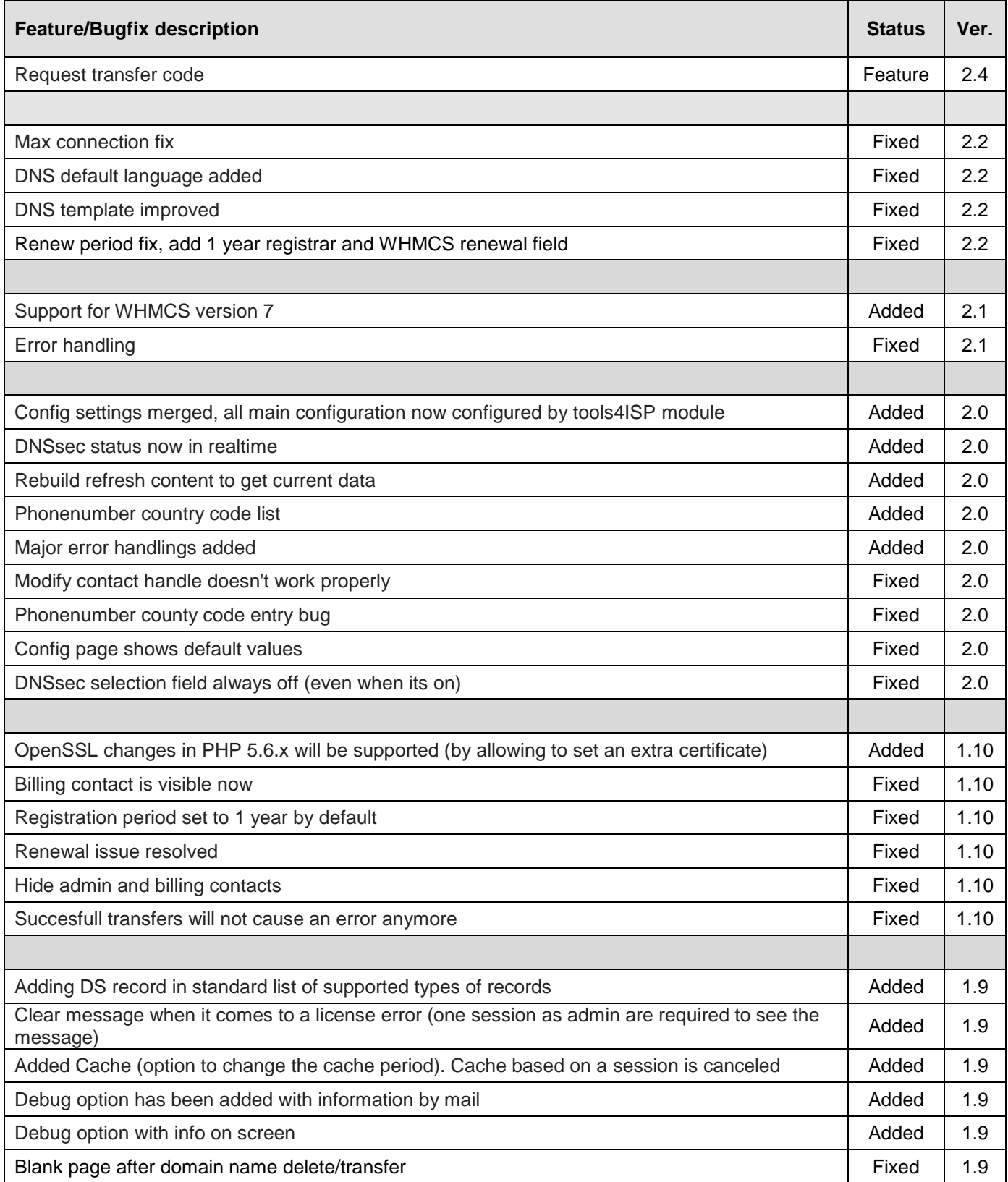

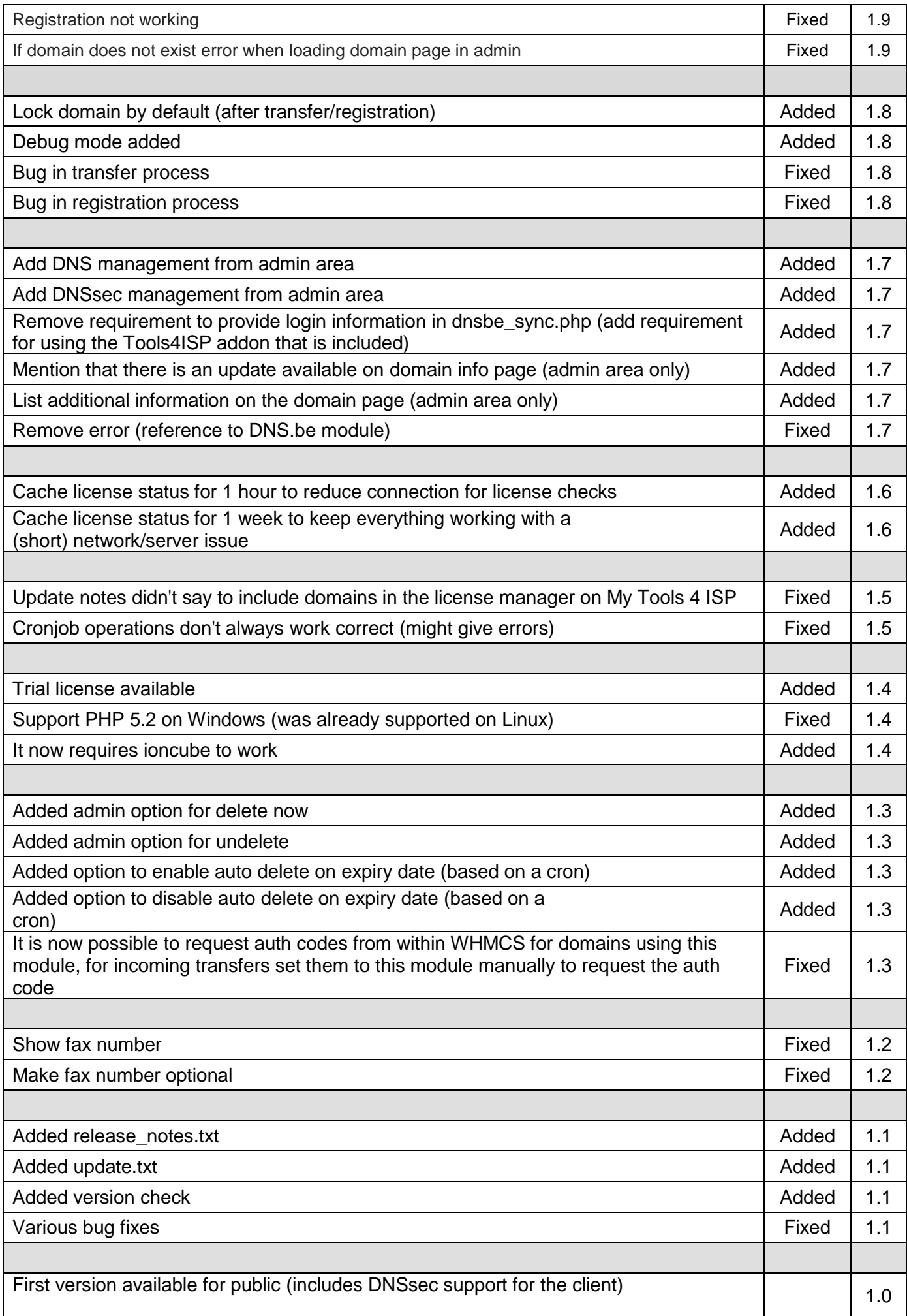

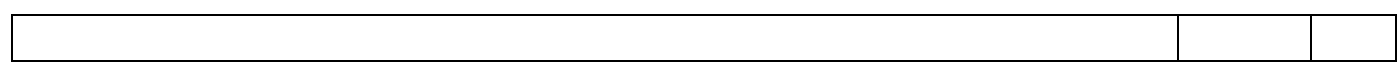

## <span id="page-14-0"></span>**8.2 Version and release history**

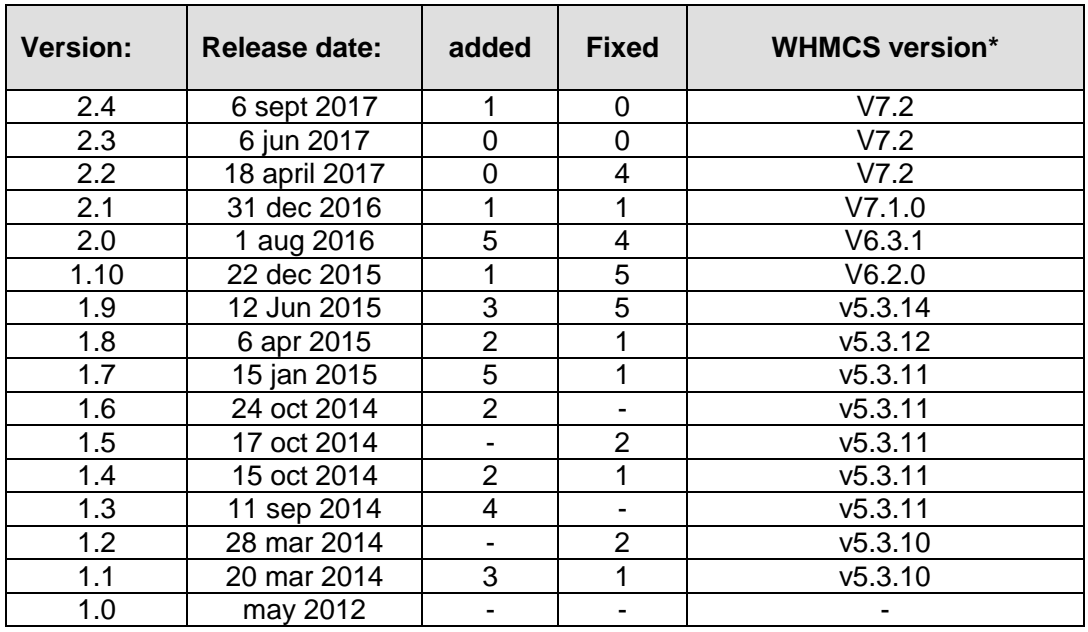

\* Supported WHMCS version, other versions might work but are not guaranteed.

### <span id="page-15-0"></span>**9. Support**

This module can also be installed by the Tools 4 ISP professionals for additional charges, contact us for more information. If you've suggestions to improve this module please let us know.

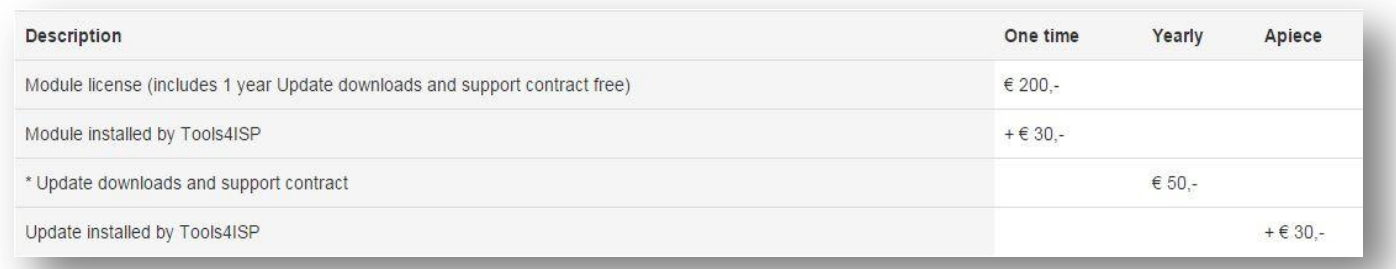

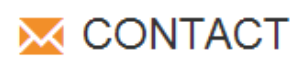

Tools 4 ISP Gyroscoopweg 134-140 1042 AZ Amsterdam The Netherlands

E-mail: info@tools4isp.com KVK: 34255993 BTW: NL8169.75.851.B01

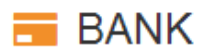

Giro: 4871672 IBAN: NL15 INGB 0004871672 **BIC: INGBNI 2A** 

<span id="page-15-1"></span>**Disclaimer**: DNS.be registrar module provided by Tools 4 ISP is for commercial purposes only . This software is supplied "AS IS" without any warranties and support except where indicated. Tools 4 ISP assumes no responsibility or liability for the use of the software,

Tools 4 ISP reserves the right to make changes in the software without notification. Tools 4 ISP also make no representation or warranty that such application will be suitable for the specified use without further testing or modification. Resale of this product is strictly prohibited. Upon discovering resale practices Tools 4 ISP will take legal action.